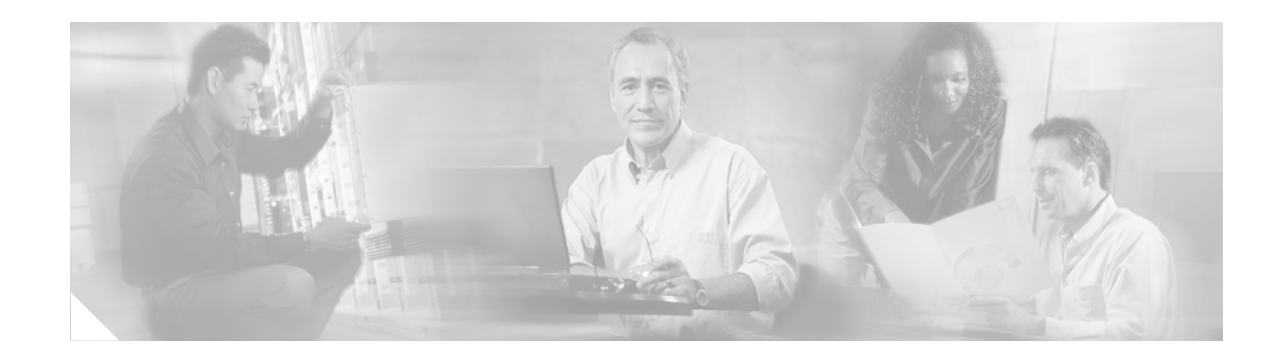

# **MPLS Traffic Engineering—RSVP Graceful Restart**

The Multiprotocol Label Switching (MPLS) Traffic Engineering (TE)—Resource Reservation Protocol (RSVP) Graceful Restart feature allows a neighboring route processor (RP) to recover from disruption in control plane service (specifically, the Label Distribution Protocol (LDP) component) without losing its MPLS forwarding state.

#### **Feature History for MPLS TE—RSVP Graceful Restart**

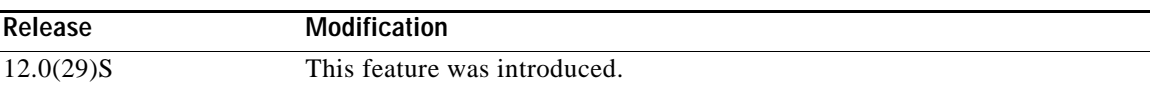

#### **Finding Support Information for Platforms and Cisco IOS Software Images**

Use Cisco Feature Navigator to find information about platform support and Cisco IOS software image support. Access Cisco Feature Navigator at [http://www.cisco.com/go/fn.](http://www.cisco.com/go/fn) You must have an account on Cisco.com. If you do not have an account or have forgotten your username or password, click **Cancel** at the login dialog box and follow the instructions that appear.

### **Contents**

- **•** [Prerequisites for MPLS TE—RSVP Graceful Restart, page 2](#page-1-0)
- **•** [Restrictions for MPLS TE—RSVP Graceful Restart, page 2](#page-1-1)
- **•** [Information About MPLS TE—RSVP Graceful Restart, page 2](#page-1-2)
- **•** [How to Configure MPLS TE—RSVP Graceful Restart, page 5](#page-4-0)
- **•** [Configuration Examples for MPLS TE—RSVP Graceful Restart, page 9](#page-8-0)
- **•** [Additional References, page 10](#page-9-0)
- **•** [Command Reference, page 12](#page-11-0)
- **•** [Glossary, page 37](#page-36-0)

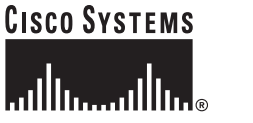

Ι

## <span id="page-1-0"></span>**Prerequisites for MPLS TE—RSVP Graceful Restart**

- **•** Configure RSVP on routers.
- **•** Enable MPLS.
- **•** Configure TE on routers.
- **•** Enable graceful restart.

### <span id="page-1-1"></span>**Restrictions for MPLS TE—RSVP Graceful Restart**

- **•** Graceful restart supports node failure only.
- **•** Graceful restart does not support restart or recovery on Cisco nodes, but helps in recovering a neighbor that is restart capable. Cisco routers advertise a restart time of 5 milliseconds and a recovery time of 0 in hello messages.
- **•** Unnumbered interfaces are not supported.

## <span id="page-1-2"></span>**Information About MPLS TE—RSVP Graceful Restart**

To configure MPLS TE—RSVP Graceful Restart, you need to understand the following concepts:

- **•** [Graceful Restart, page 2](#page-1-3)
- **•** [Benefits, page 4](#page-3-0)

### <span id="page-1-3"></span>**Graceful Restart**

Graceful restart allows RSVP TE enabled nodes to start gracefully following a node failure in the network such that the RSVP state after the failure is restored as quickly as possible. The node failure may be completely transparent to other nodes in the network as far as the RSVP state is concerned.

Graceful restart preserves the label values and forwarding information and works with third-party or Cisco routers seamlessly.

Graceful restart depends on RSVP hello messages that include Hello Request or Hello Acknowledgment (ACK) objects between two neighbors.

As shown in [Figure 1](#page-2-0), the graceful restart extension to these messages adds an object called Restart\_Cap, which tells neighbors that a node may be capable of restarting if a failure occurs. The TTL in these messages is set to 255 so that adjacencies can be maintained through alternate paths even if the link between two neighbors goes down.

<span id="page-2-0"></span>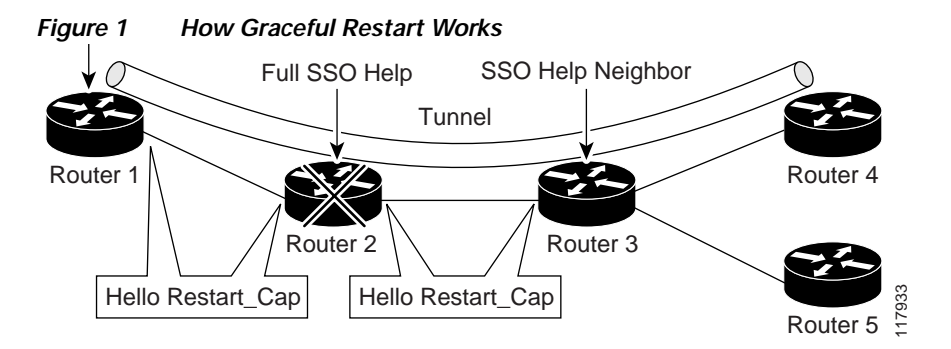

The Restart\_Cap object has two values—the restart time, which is the sender's time to restart the RSVP TE component and exchange hello messages after a failure; and the recovery time, which is the desired time that the sender wants the receiver to synchronize the RSVP/MPLS databases.

In [Figure 1,](#page-2-0) graceful restart is enabled on Router 1, Router 2, Router 3, and Router 4. For simplicity, assume that all routers are restart capable. A TE label-switched path (LSP) is signaled from Router 1 to Router 4.

Router 2 and Router 3 exchange periodic graceful restart hello messages every 10000 milliseconds (10 seconds), and so do Router 2 and Router 1 and Router 3 and Router 4. Assume that Router 2 advertises its restart time  $= 60000$  milliseconds (60 seconds) and its recovery time  $= 60000$  milliseconds (60 seconds) as shown below:

```
23:33:36: Outgoing Hello:
23:33:36: version:1 flags:0000 cksum:883C ttl:255 reserved:0 length:32
23:33:36: HELLO type HELLO REQUEST length 12:
23:33:36: Src_Instance: 0x6EDA8BD7, Dst_Instance: 0x00000000
23:33:36: RESTART_CAP type 1 length 12:
23:33:36: Restart_Time: 0x0000EA60, Recovery_Time: 0x0000EA60
```
Router 3 records this into its database. Also, both neighbors maintain the neighbor status as UP. However, Router 3's control plane fails at some point (for example, a Primary Route Processor failure). As a result, RSVP and TE lose their signaling information/states although data packets are kept forwarded by the line cards.

When four ACK messages are missed from Router 2 (40 seconds), Router 3 declares communication with Router 2 lost indicated by LOST and starts the restart time to wait for the duration advertised in Router 2's restart time previously and recorded (60 seconds). Router 1 and Router 2 suppress all RSVP messages to Router 3 except hellos. Router 3 keeps sending the RSVP Path and Resv refresh messages to Router 4 and Router 5 so that they do not expire the state for the LSP; however, Router 3 suppresses these messages for Router 2.

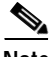

Note A node is restarting if it misses four ACKs or its hello src\_instance (last source instance sent to its neighbor) changes so that its restart time  $= 0$ .

Before the restart time expires, Router 2 restarts and loads its configuration and graceful restart makes it send the hello messages with a new source instance to all the datalinks attached. However, since Router 2 has lost the neighbor states, it does not know what destination instance it should use in those messages; therefore, all destination instances are set to 0.

When Router 3 sees the hello from Router 2, Router 3 stops the restart time for Router 2 and sends an ACK message back. When Router 3 sees a new source instance value in Router 2's hello message, Router 3 knows that Router 2 had a control plane failure. Router 2 gets Router 3's source instance value and uses it as the destination instance going forward.

Ι

Router 3 also checks the recovery time value in the hello message from Router 2. If the recovery time is 0, Router 3 knows that Router 2 was not able to preserve its forwarding information and Router 3 deletes all RSVP state that it had with Router 2.

If the recovery time is greater than 0, Router 1 sends Router 2 Path messages for each LSP that it had previously sent through Router 2. If these messages were previously refreshed in summary messages, they are sent individually during the recovery time. Each of these Path messages includes a Recovery\_Label object containing the label value received from Router 2 before the failure.

When Router 3 receives a Path message from Router 2, Router 3 sends a Resv message upstream. However, Router 3 suppresses the Resv message until it receives a Path message.

### <span id="page-3-0"></span>**Benefits**

#### **State Information Recovery**

Graceful restart allows a node to recover state information from its neighbor when there is a route processor (RP) failure or the device has undergone a stateful switchover (SSO).

#### **Session Information Recovery**

Graceful restart allows session information recovery with minimal disruption to the network.

#### **Increased Availability of Network Services**

A node can perform a graceful restart to help a neighbor recover its state by keeping the label bindings and state information thereby providing a faster recovery of the failed node and not affecting currently forwarded traffic.

## <span id="page-4-0"></span>**How to Configure MPLS TE—RSVP Graceful Restart**

This section contains the following procedures:

- **•** [Enabling Graceful Restart, page 5](#page-4-1) (required)
- **•** [Setting a DSCP Value, page 6](#page-5-0) (optional)
- **•** [Setting a Hello Refresh Interval, page 6](#page-5-1) (optional)
- **•** [Setting a Missed Refresh Limit, page 7](#page-6-0) (optional)
- **•** [Verifying Graceful Restart Configuration, page 8](#page-7-0) (optional)

### <span id="page-4-1"></span>**Enabling Graceful Restart**

Perform this task to enable graceful restart.

#### **SUMMARY STEPS**

- **1. enable**
- **2. configure terminal**
- **3. ip rsvp signalling hello graceful-restart mode help-neighbor**
- **4. end**

#### **DETAILED STEPS**

 $\Gamma$ 

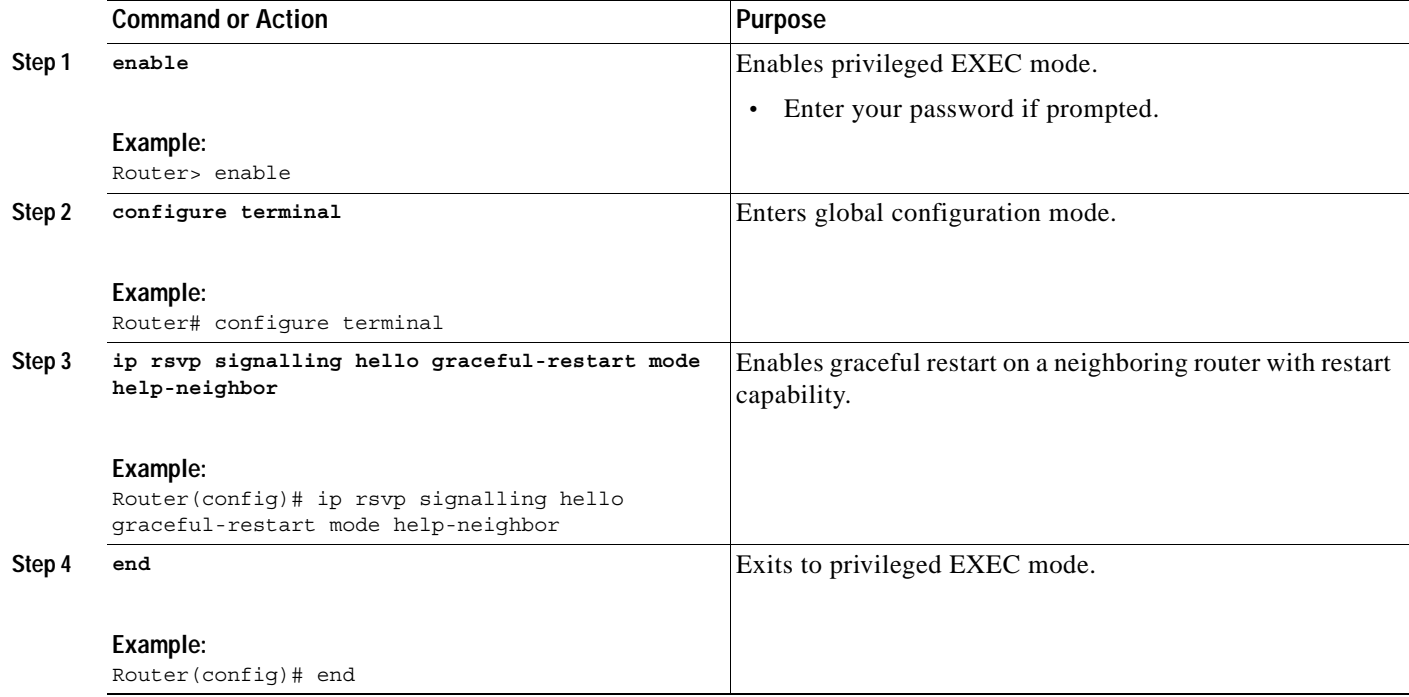

 $\mathbf I$ 

### <span id="page-5-0"></span>**Setting a DSCP Value**

Perform this task to set a DSCP value.

#### **SUMMARY STEPS**

- **1. enable**
- **2. configure terminal**
- **3. ip rsvp signalling hello graceful-restart dscp** *num*
- **4. end**

#### **DETAILED STEPS**

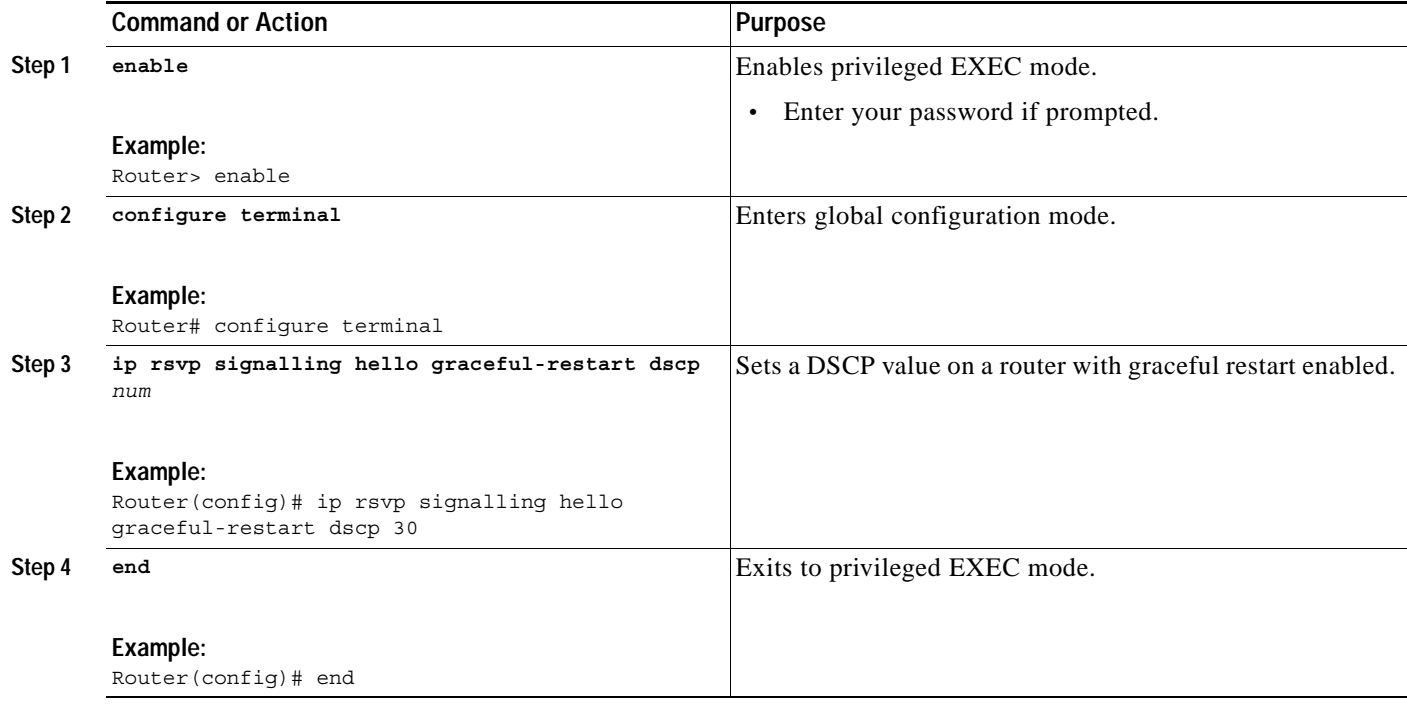

### <span id="page-5-1"></span>**Setting a Hello Refresh Interval**

Perform this task to set a hello refresh interval.

#### **SUMMARY STEPS**

- **1. enable**
- **2. configure terminal**
- **3. ip rsvp signalling hello graceful-restart refresh interval** *interval-value*
- **4. end**

#### **DETAILED STEPS**

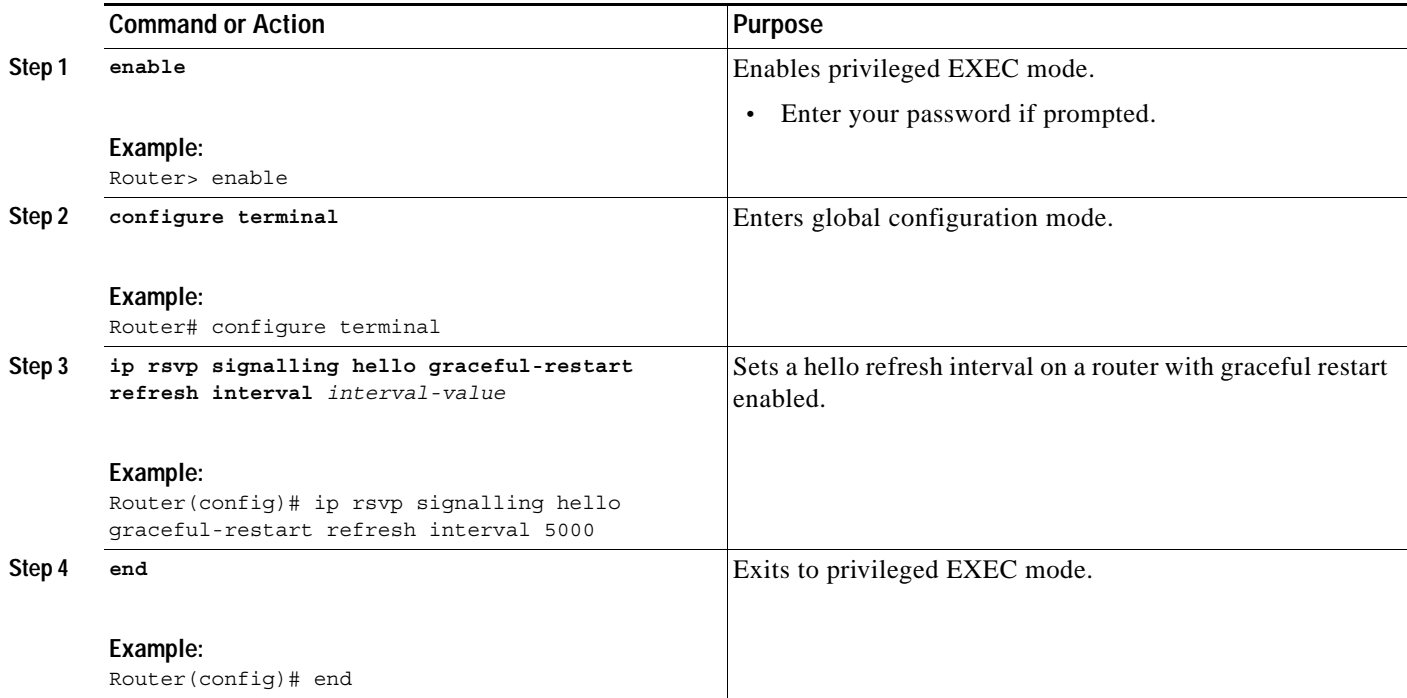

### <span id="page-6-0"></span>**Setting a Missed Refresh Limit**

Perform this task to set a missed refresh limit.

#### **SUMMARY STEPS**

- **1. enable**
- **2. configure terminal**
- **3. ip rsvp signalling hello graceful-restart refresh misses** *msg-count*
- **4. end**

#### **DETAILED STEPS**

 $\overline{\phantom{a}}$ 

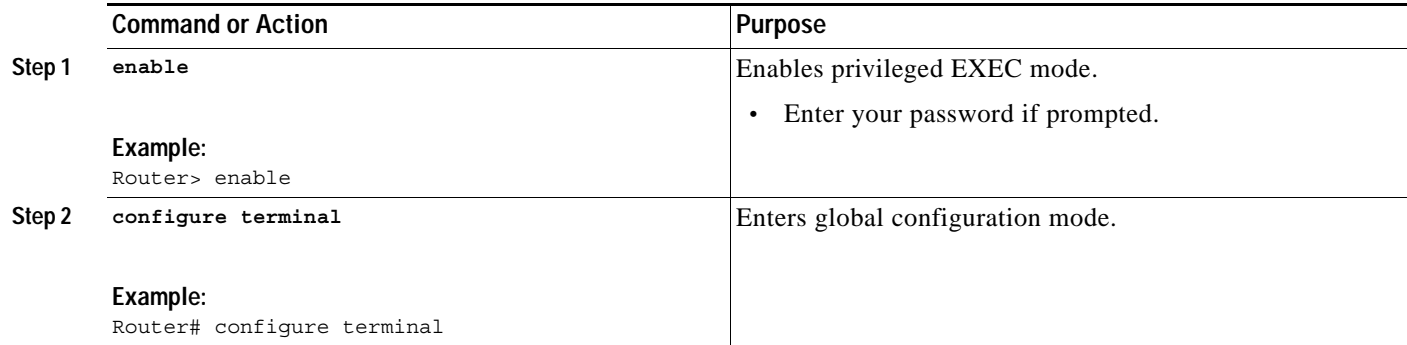

 $\mathsf I$ 

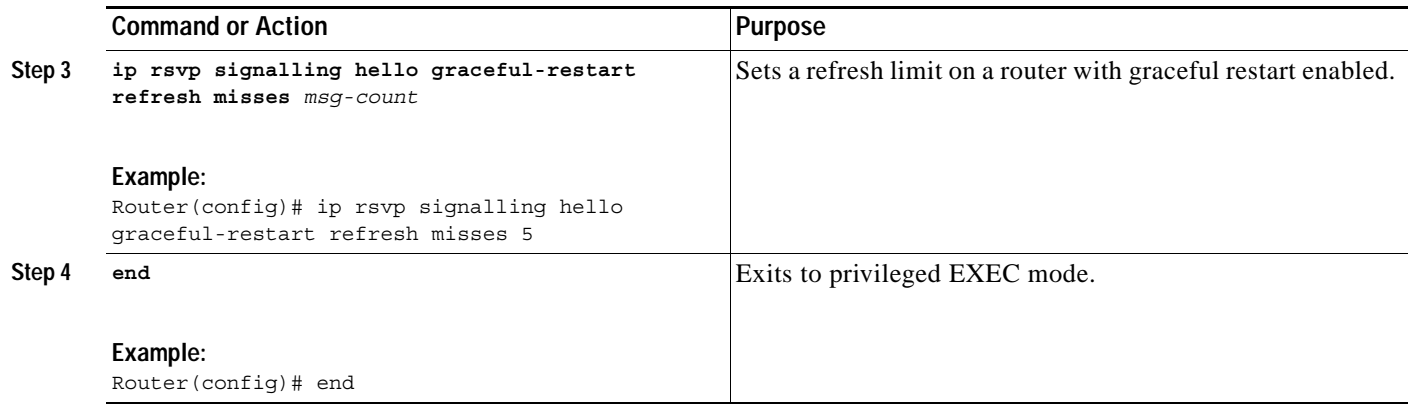

### <span id="page-7-0"></span>**Verifying Graceful Restart Configuration**

Perform this task to verify graceful restart configuration.

#### **SUMMARY STEPS**

- **1. enable**
- **2. show ip rsvp hello graceful-restart**
- **3. end**

#### **DETAILED STEPS**

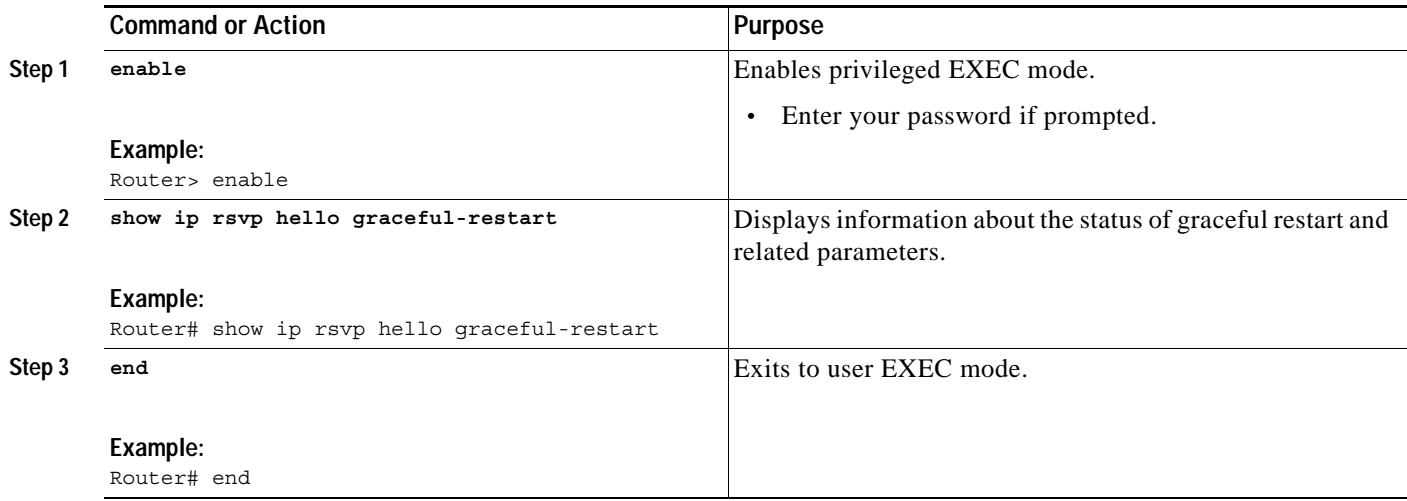

П

## <span id="page-8-0"></span>**Configuration Examples for MPLS TE—RSVP Graceful Restart**

This section provides a configuration example for the MPLS TE—RSVP Graceful Restart feature.

**•** [MPLS TE—RSVP Graceful Restart: Example, page 9](#page-8-1)

### <span id="page-8-1"></span>**MPLS TE—RSVP Graceful Restart: Example**

In the following example, graceful restart is enabled, and related parameters, including a DSCP value, a refresh interval, and a missed refresh limit are set.

```
Router# configure terminal
Enter configuration commands, one per line. End with CNTL/Z.
Router(config)# ip rsvp signalling hello graceful-restart mode help-neighbor
Router(config)# ip rsvp signalling hello graceful-restart dscp 30
Router(config)# ip rsvp signalling hello graceful-restart refresh interval 10000
Router(config)# ip rsvp signalling hello graceful-restart refresh misses 4
```
Router(config)# **end**

 $\mathbf I$ 

The following example verifies the status of graceful restart and the configured parameters: Router# **show ip rsvp hello graceful-restart**

```
Graceful Restart:Enabled (help-neighbor only)
  Refresh interval:10000 msecs
   Refresh misses:4
  DSCP:0x30
  Advertised restart time:0 secs
  Advertised recovery time:0 secs
   Maximum wait for recovery:3600000 secs
```
 $\mathsf I$ 

## <span id="page-9-0"></span>**Additional References**

The following sections provide references related to the MPLS TE—RSVP Graceful Restart feature.

### **Related Documents**

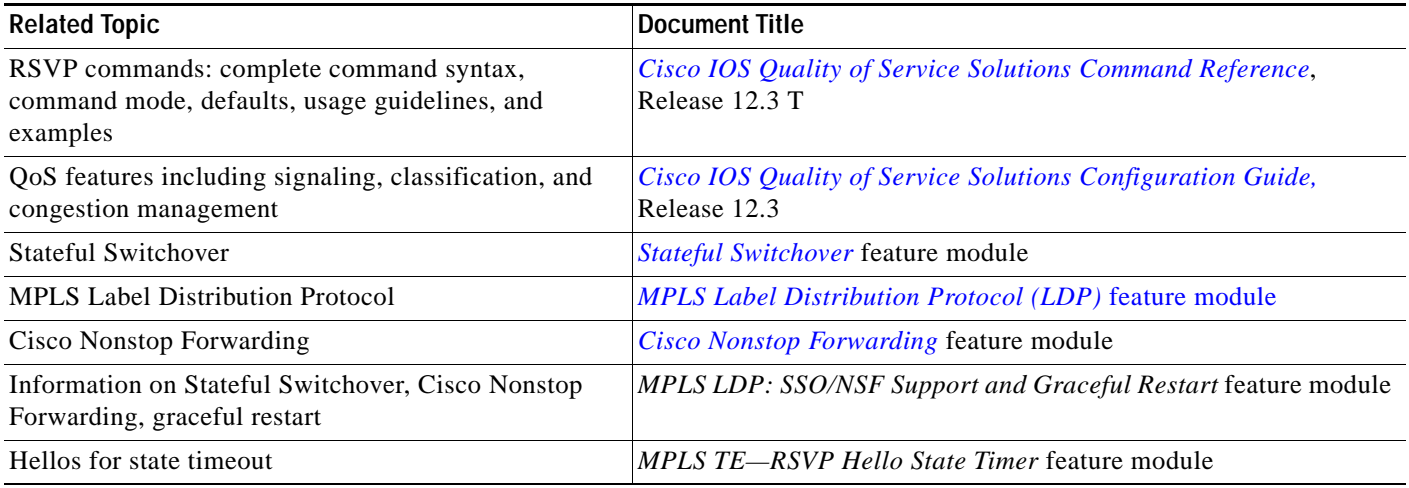

### **Standards**

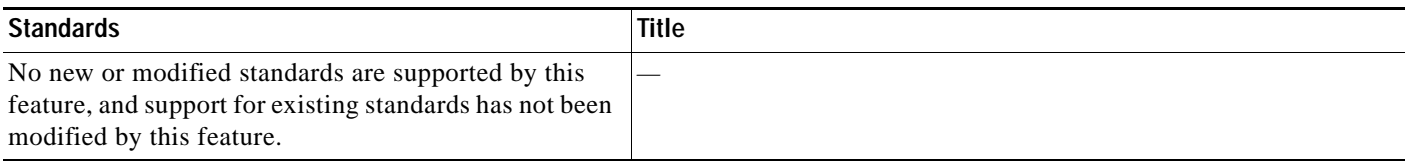

### **MIBs**

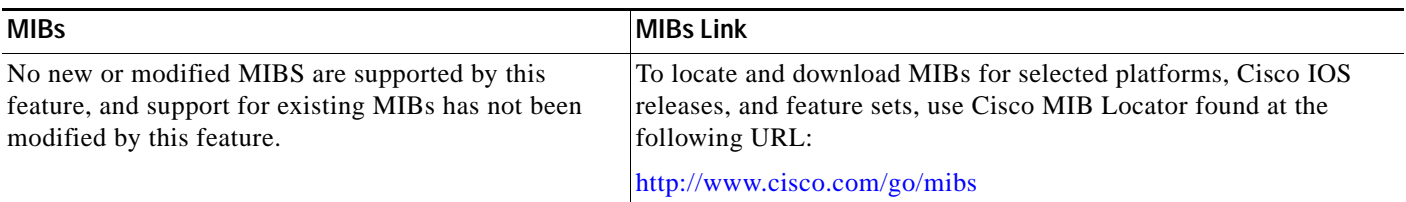

### **RFCs**

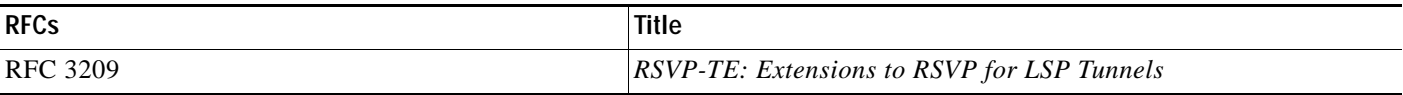

 $\mathsf{L}$ 

 $\Gamma$ 

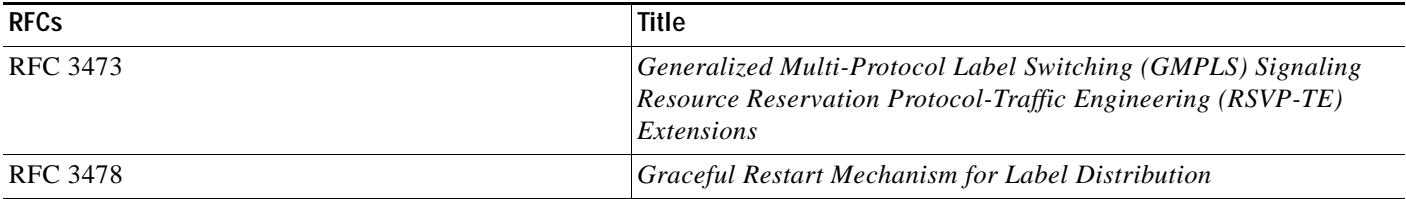

### **Technical Assistance**

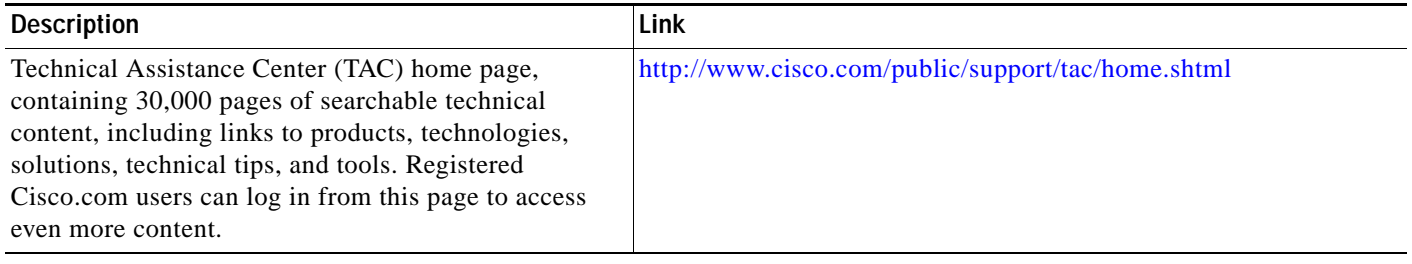

1

### <span id="page-11-0"></span>**Command Reference**

This section documents new and modified commands. All other commands used with this feature are documented in the Cisco IOS Release 12.3 command reference publications.

#### **New Commands**

- **• [ip rsvp signalling hello graceful-restart dscp](#page-12-0)**
- **• [ip rsvp signalling hello graceful-restart mode help-neighbor](#page-13-0)**
- **• [ip rsvp signalling hello graceful-restart refresh interval](#page-14-0)**
- **• [ip rsvp signalling hello graceful-restart refresh misses](#page-15-0)**
- **• [show ip rsvp counters state teardown](#page-18-0)**
- **• [show ip rsvp hello client lsp detail](#page-22-0)**
- **• [show ip rsvp hello client lsp summary](#page-24-0)**
- **• [show ip rsvp hello client neighbor detail](#page-25-0)**
- **• [show ip rsvp hello client neighbor summary](#page-27-0)**
- **• [show ip rsvp hello graceful-restart](#page-29-0)**

#### **Modified Commands**

- **• [show ip rsvp counters](#page-16-0)**
- **• [show ip rsvp hello](#page-20-0)**
- **• [show ip rsvp hello instance detail](#page-31-0)**
- **• [show ip rsvp hello instance summary](#page-34-0)**

 $\sqrt{ }$ 

## <span id="page-12-0"></span>**ip rsvp signalling hello graceful-restart dscp**

To set the differentiated services code point (DSCP) value that is in the IP header of a Resource Reservation Protocol (RSVP) Traffic Engineering (TE) graceful restart hello message, use the **ip rsvp signalling hello graceful-restart dscp** command in global configuration mode. To set the DSCP to its default value, use the **no** form of this command.

**ip rsvp signalling hello graceful-restart dscp** *num*

**no ip rsvp signalling hello graceful-restart dscp**

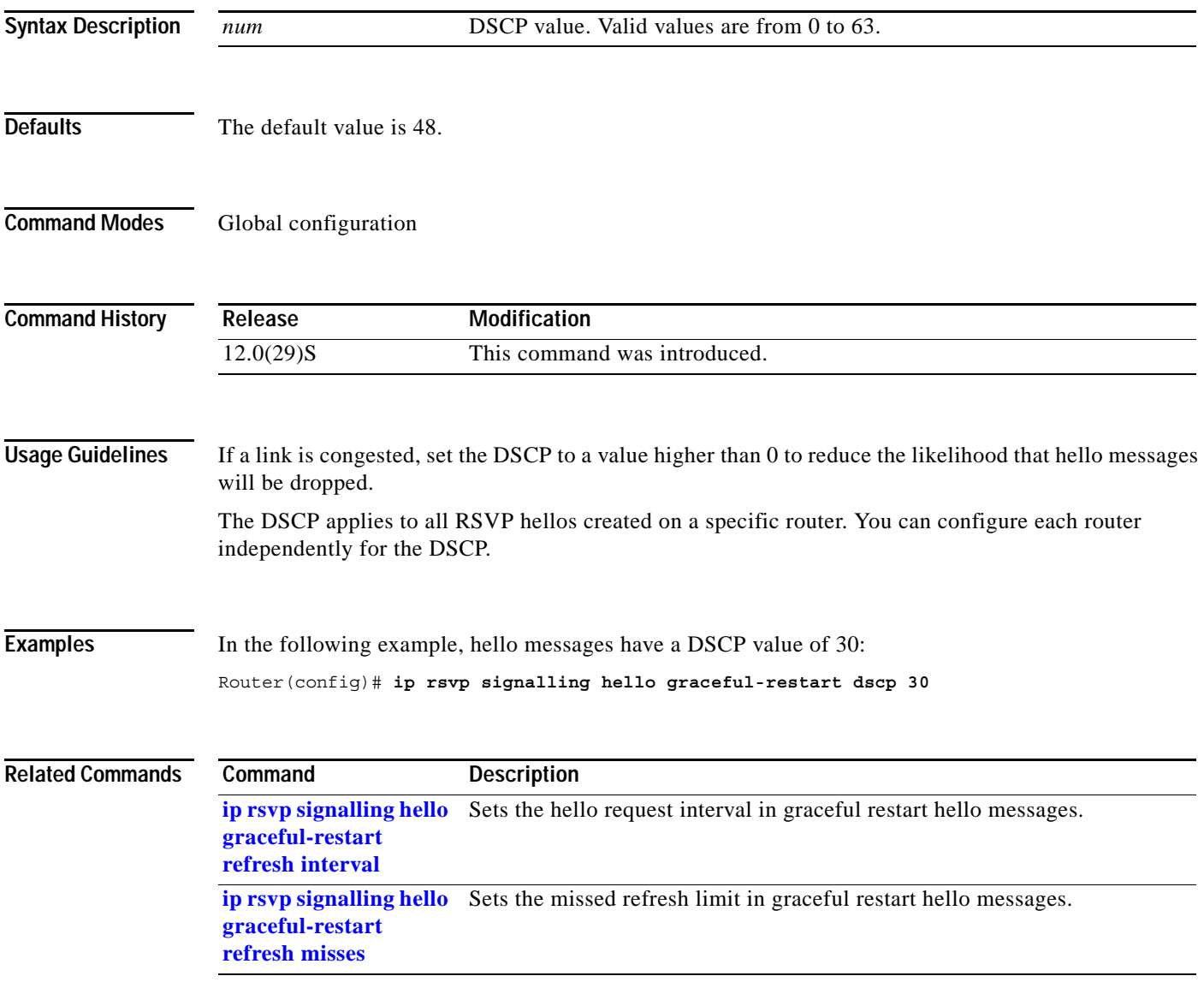

ו

## <span id="page-13-0"></span>**ip rsvp signalling hello graceful-restart mode help-neighbor**

To enable Resource Reservation Protocol (RSVP) Traffic Engineering (TE) graceful restart capability on a neighboring router, use the **ip rsvp signalling hello graceful-restart mode help-neighbor**  command in global configuration mode. To disable graceful restart capability, use the **no** form of this command.

**ip rsvp signalling hello graceful-restart mode help-neighbor**

**no ip rsvp signalling hello graceful-restart mode help-neighbor**

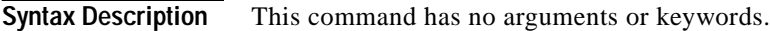

**Defaults** Graceful restart is disabled.

- **Command Modes** Global configuration
- **Command History Release Modification** 12.0(29)S This command was introduced.

#### **Usage Guidelines** Use the **ip rsvp signalling hello graceful-restart mode help-neighbor** command to restart a neighboring router.

#### Examples In the following example, graceful restart is enabled:

Router(config)# **ip rsvp signalling hello graceful-restart mode help-neighbor**

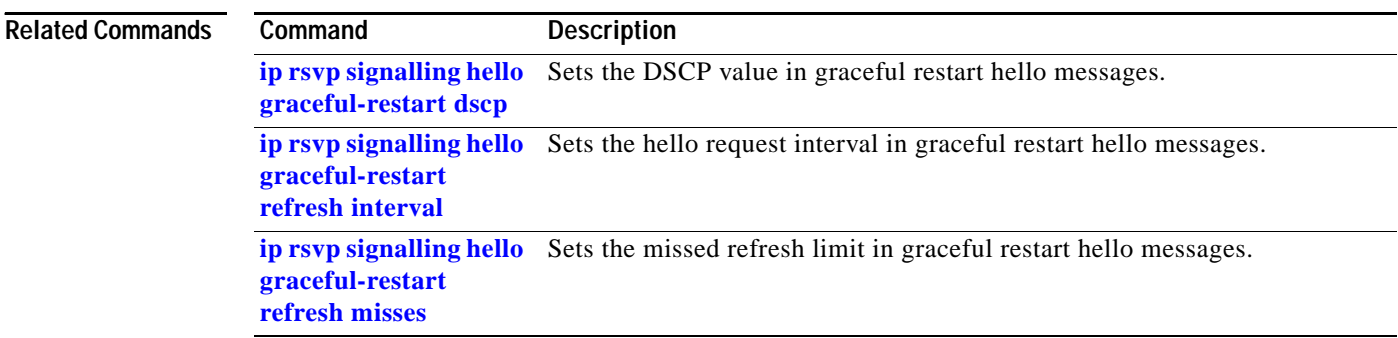

 $\Gamma$ 

## <span id="page-14-0"></span>**ip rsvp signalling hello graceful-restart refresh interval**

To configure the Resource Reservation Protocol (RSVP) Traffic Engineering (TE) graceful restart hello request interval, use the **ip rsvp signalling hello grateful-restart refresh interval** command in global configuration mode. To set the interval to its default value, use the **no** form of this command.

**ip rsvp signalling hello graceful-restart refresh interval** *interval-value*

**no ip rsvp signalling hello graceful-restart refresh interval**

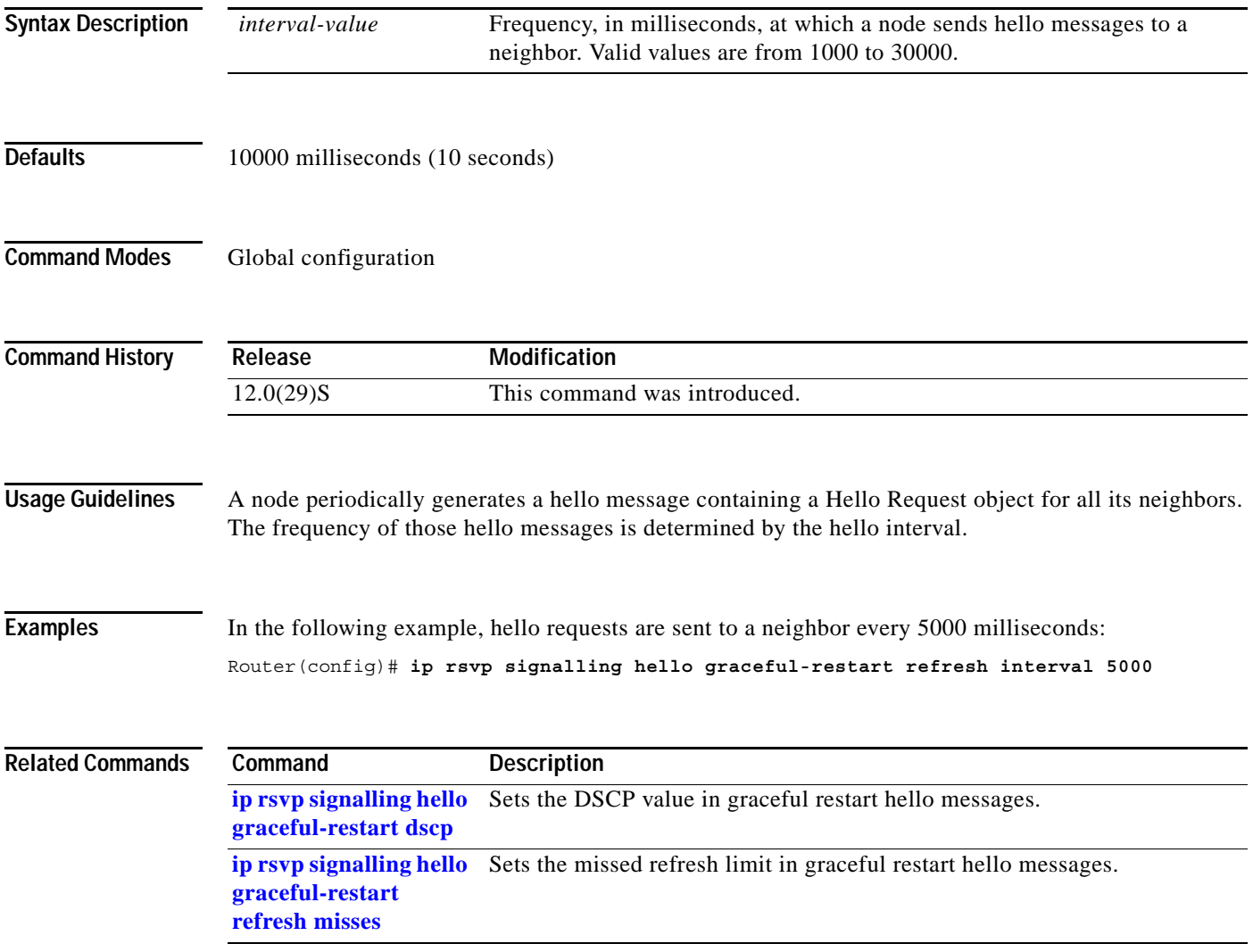

ן

## <span id="page-15-0"></span>**ip rsvp signalling hello graceful-restart refresh misses**

To specify how many sequential Resource Reservation Protocol (RSVP) Traffic Engineering (TE) graceful restart hello acknowledgments (ACKs) a node can miss before the node considers communication with its neighbor lost, use the **ip rsvp signalling hello graceful-restart refresh misses** command in global configuration mode. To return the missed refresh limit to its default value, use the **no** form of the command.

**ip rsvp signalling hello graceful-restart refresh misses** *msg-count*

**no ip rsvp signalling hello graceful-restart refresh misses**

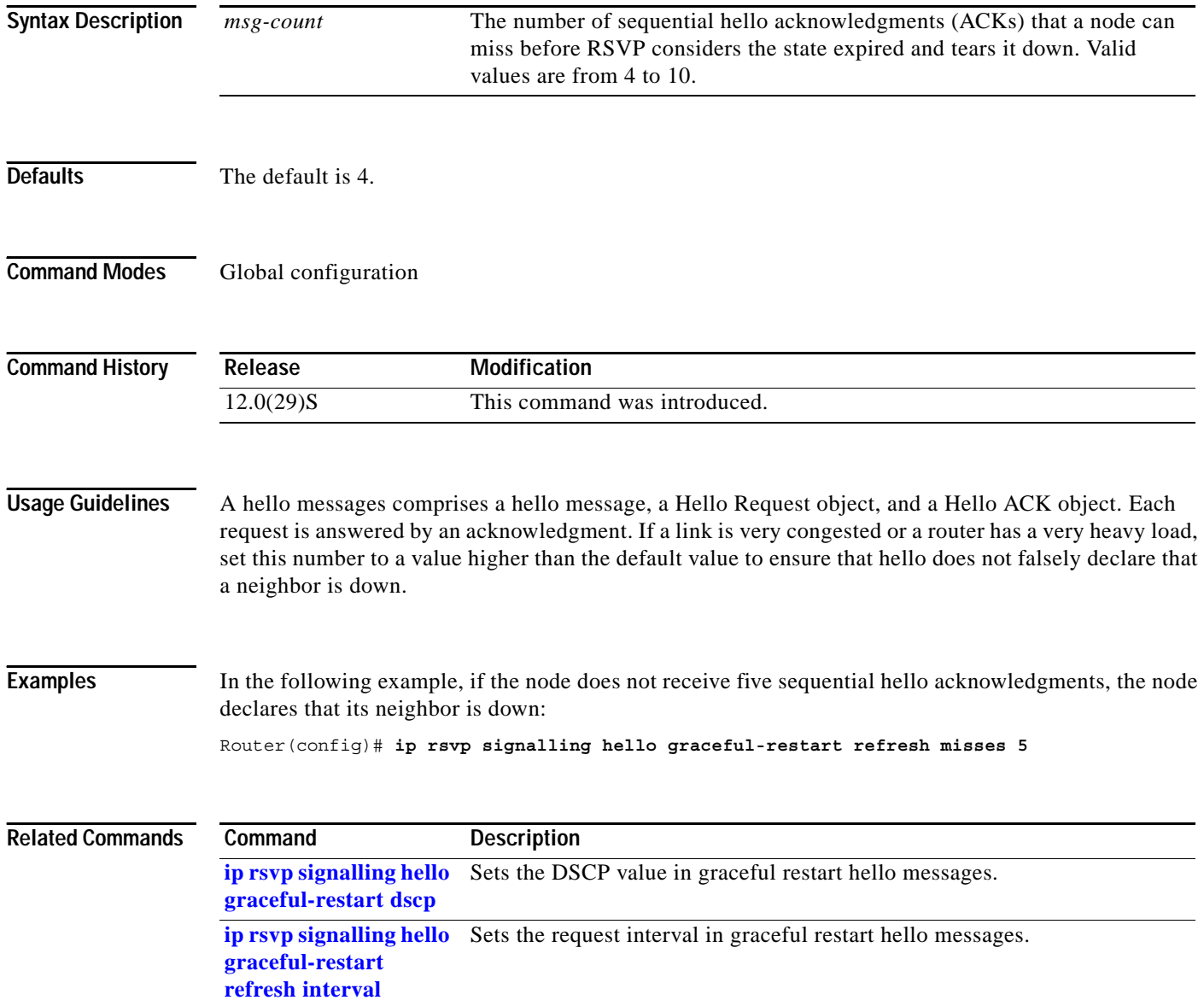

## <span id="page-16-0"></span>**show ip rsvp counters**

To display the number of Resource Reservation Protocol (RSVP) messages that were sent and received on each interface, use the **show ip rsvp counters** command in privileged EXEC mode.

**show ip rsvp counters** [**authentication | interface** *interface\_unit* | **neighbor | summary**]

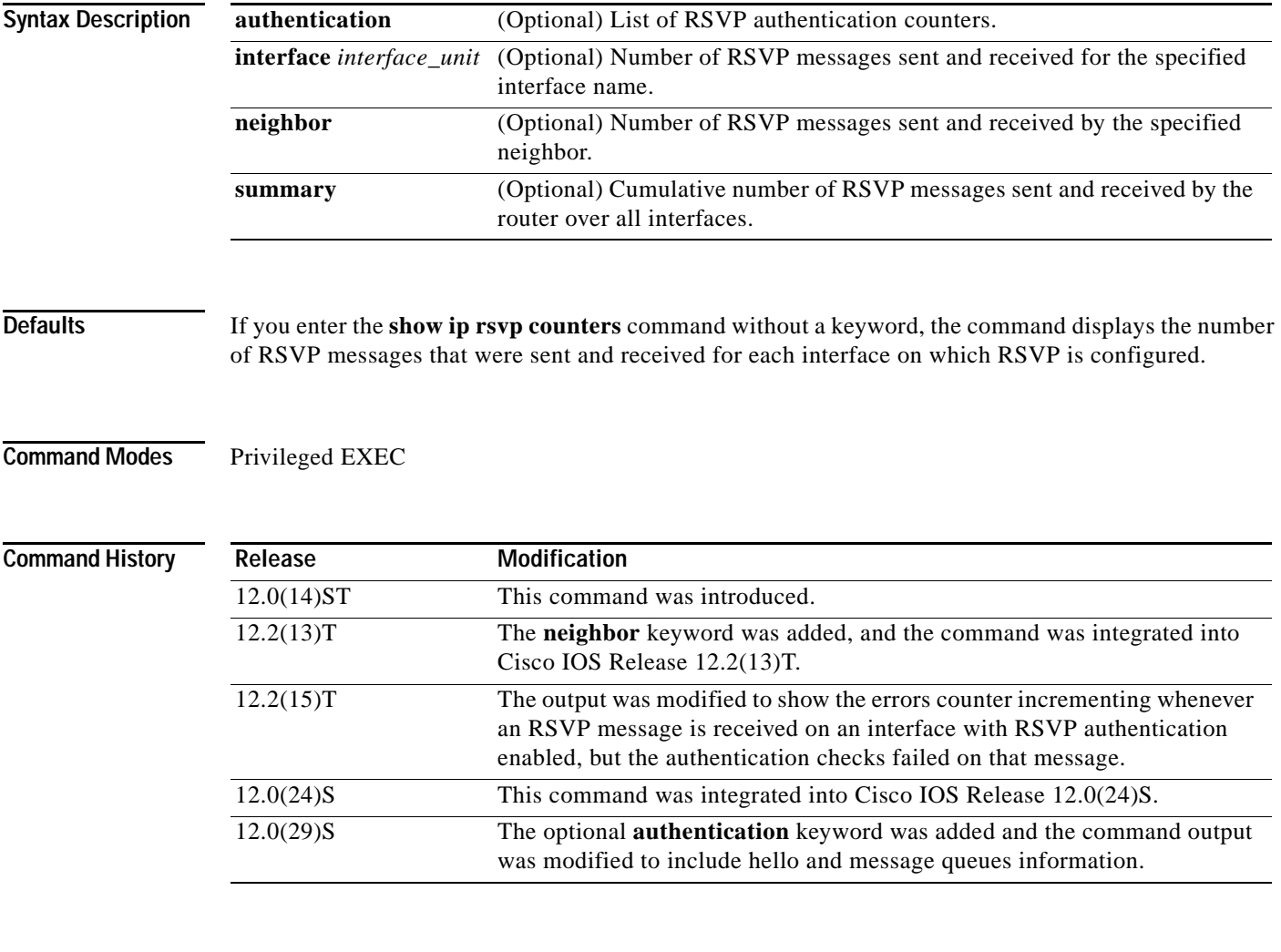

 $\Gamma$ 

**Examples** The following command shows the values for the number of RSVP messages of each type that were sent and received by the router over all interfaces including the hello and message queues information:

#### Router# **show ip rsvp counters summary**

![](_page_16_Picture_173.jpeg)

 $\mathsf I$ 

![](_page_17_Picture_101.jpeg)

[Table 1](#page-17-0) describes the significant fields shown in the display.

*Table 1 show ip rsvp counters summary Field Descriptions*

<span id="page-17-0"></span>

| <b>Field</b>           | <b>Description</b>                                                                                                    |  |
|------------------------|----------------------------------------------------------------------------------------------------|--|
| All Interfaces         | Types of messages displayed for all interfaces.                                                                                                    |  |
|                        | Hello is a summary of graceful restart, reroute (hello<br><b>Note</b><br>state timer), and Fast Reroute messages.                                                                               |  |
| Recy                   | Number of messages received on the specified interface or on all<br>interfaces.                                                                                                    |  |
| Xmit                   | Number of messages transmitted from the specified interface or<br>from all interfaces.                                                                                                    |  |
| <b>Recy Msg Queues</b> | Queues for received messages for RSVP, hello per interface, and<br>awaiting authentication. Current $=$ number of messages presently<br>queued. $Max = maximum$ number of messages ever queued. |  |

**Related Commands**

Comm

| Command | <b>Description</b>                                                                           |
|---------|----------------------------------------------------------------------------------------------|
|         | clear ip rsvp counters Clears (sets to zero) all IP RSVP counters that are being maintained. |

## <span id="page-18-0"></span>**show ip rsvp counters state teardown**

To display counters for Resource Reservation Protocol (RSVP) events that caused a state to be torn down, use the **show ip rsvp counters state teardown** command in privileged EXEC mode.

#### **show ip rsvp counters state teardown**

**Syntax Description** This command has no arguments or keywords.

#### **Defaults** No default behavior or values

**Command Modes** Privileged EXEC

![](_page_18_Picture_166.jpeg)

**Usage Guidelines** Use the **show ip rsvp counters state teardown** command when a label-switched path (LSP) is down. If graceful restart triggered the state teardown, the numbers in the Path, Resv-In, and Resv-Out columns in the display below are greater than 0.

 $\mathbf I$ 

Examples The following is sample output from the **show ip rsvp counters state teardown** command:

Router# **show ip rsvp counters state teardown**

| States                                  |                 |              |                  |     |
|-----------------------------------------|-----------------|--------------|------------------|-----|
| Reason for Teardown                     | State torn down |              |                  |     |
|                                         | Path            |              | Resy-In Resy-Out |     |
| PathTear arrival                        |                 |              |                  |     |
| ResvTear arrival                        |                 |              |                  |     |
| Local application requested tear        |                 |              |                  |     |
| Output or Input I/F went down           |                 |              |                  |     |
| Missed refreshes                        |                 |              |                  |     |
| Preemption                              |                 |              |                  |     |
| Backup tunnel failed for FRR Active LSP |                 |              |                  |     |
| Reroutabilty changed for FRR Active LSP |                 | 0            |                  |     |
| Hello RR Client (HST) requested tear    |                 | <sup>n</sup> |                  |     |
| Graceful Restart (GR) requested tear    |                 | 0            |                  | .CR |
| Downstream neighbor SSO-restarting      |                 | <sup>n</sup> | O                |     |
| Resource unavailable                    |                 |              |                  |     |
| Policy rejection                        |                 |              |                  |     |
| Policy server sync failed               |                 |              |                  |     |
| Traffic control error                   |                 |              |                  |     |
| Error in received message               |                 |              |                  |     |
| Non RSVP HOP upstream, TE LSP           |                 |              |                  |     |
| Other                                   |                 |              |                  |     |

[Table 2](#page-19-0) describes the significant fields shown in the display.

**Related Commands**

<span id="page-19-0"></span>**The Contract of the Contract of the Contract of the Contract of the Contract of the Contract of the Contract o** 

 $\mathsf I$ 

![](_page_19_Picture_52.jpeg)

**clear ip rsvp counters** Clears (sets to zero) all IP RSVP counters that are being maintained.

#### *Table 2 show ip rsvp counters state teardown Field Descriptions*

**Command Description**

![](_page_19_Picture_53.jpeg)

a ka

### <span id="page-20-0"></span>**show ip rsvp hello**

To display the status of Resource Reservation Protocol (RSVP) Traffic Engineering (TE) hellos and statistics, use the **show ip rsvp hello** command in privileged EXEC mode.

#### **show ip rsvp hello**

**Syntax Description** This command has no arguments or keywords.

**Defaults** No default behavior or values

**Command Modes** Privileged EXEC

**Command History Release Modification** 12.0(22)S This command was introduced. 12.0(29)S The command output was modified to include graceful restart, reroute (hello state timer), and Fast Reroute information.

**Usage Guidelines** Use the **show ip rsvp hello** command to check the status (enabled or disabled) of graceful restart.

I

**Examples** The following is sample output from the **show ip rsvp hello** command:

Router# **show ip rsvp hello**

Hello: Fast-Reroute/Reroute:Enabled Statistics:Enabled Graceful Restart:Enabled (help-neighbor only)

[Table 3](#page-21-0) describes the significant fields shown in the display.

 $\mathsf I$ 

<span id="page-21-0"></span>![](_page_21_Picture_81.jpeg)

![](_page_21_Picture_82.jpeg)

![](_page_21_Picture_83.jpeg)

 $\overline{\phantom{a}}$ 

## <span id="page-22-0"></span>**show ip rsvp hello client lsp detail**

To display detailed information about Resource Reservation Protocol (RSVP) Traffic Engineering (TE) client hellos for label-switched paths (LSPs), use the **show ip rsvp hello client lsp detail** command in privileged EXEC mode.

**show ip rsvp hello client lsp detail**

![](_page_22_Picture_131.jpeg)

<span id="page-22-1"></span>Tun Dest **IP** address of the destination tunnel. Tun ID Identification number of the tunnel.

 $\mathsf I$ 

![](_page_23_Picture_67.jpeg)

#### *Table 4 show ip rsvp hello client lsp detail Field Descriptions (continued)*

#### **Related Commands**

![](_page_23_Picture_68.jpeg)

<span id="page-24-1"></span> $\overline{\phantom{a}}$ 

## <span id="page-24-0"></span>**show ip rsvp hello client lsp summary**

To display summary information about Resource Reservation Protocol (RSVP) Traffic Engineering (TE) client hellos for label-switched paths (LSPs), use the **show ip rsvp hello client lsp summary** command in privileged EXEC mode.

**show ip rsvp hello client lsp summary**

![](_page_24_Picture_129.jpeg)

Ι

## <span id="page-25-0"></span>**show ip rsvp hello client neighbor detail**

To display detailed information about Resource Reservation Protocol (RSVP) Traffic Engineering (TE) client hellos for neighbors, use the **show ip rsvp hello client neighbor detail** command in privileged EXEC mode.

**show ip rsvp hello client neighbor detail**

![](_page_25_Picture_5.jpeg)

<span id="page-26-0"></span> $\mathsf{L}$ 

 $\mathbf{I}$ 

![](_page_26_Picture_128.jpeg)

![](_page_26_Picture_129.jpeg)

![](_page_26_Picture_130.jpeg)

ו

## <span id="page-27-0"></span>**show ip rsvp hello client neighbor summary**

To display summary information about Resource Reservation Protocol (RSVP) Traffic Engineering (TE) client hellos for neighbors, use the **show ip rsvp hello client neighbor summary** command in privileged EXEC mode.

**show ip rsvp hello client neighbor summary**

![](_page_27_Picture_5.jpeg)

- **Defaults** No default behavior or values
- **Command Modes** Privileged EXEC

![](_page_27_Picture_131.jpeg)

#### **Usage Guidelines** Use the **show ip rsvp hello client neighbor summary** command to display information about the neighbors including state, type, and hello instance status.

**Examples** The following is sample output from the **show ip rsvp hello client neighbor summary** command:

Router# **show ip rsvp hello client neighbor summary**

![](_page_27_Picture_132.jpeg)

[Table 7](#page-27-1) describes the significant fields shown in the display.

<span id="page-27-1"></span>*Table 7 show ip rsvp hello client neighbor summary Field Descriptions*

| Field  | Description                                                                                         |
|--------|----------------------------------------------------------------------------------------------------|
| Local  | IP address of the tunnel sender.                                                                    |
| Remote | IP address of the tunnel destination.                                                               |
| Type   | Type of client; graceful restart (GR), reroute (RR (hello state<br>(timer)), or Fast Reroute (FRR). |

![](_page_28_Picture_94.jpeg)

![](_page_28_Picture_95.jpeg)

#### **Related Commands**

 $\mathbf{I}$ 

 $\mathsf{L}$ 

![](_page_28_Picture_96.jpeg)

÷,

Ι

### <span id="page-29-0"></span>**show ip rsvp hello graceful-restart**

To display information about Resource Reservation Protocol (RSVP) Traffic Engineering (TE) graceful restart hellos, use the **show ip rsvp hello graceful-restart** command in privileged EXEC mode.

#### **show ip rsvp hello graceful-restart**

- **Syntax Description** This command has no arguments or keywords.
- **Defaults** No default behavior or values
- **Command Modes** Privileged EXEC

**Command History Release Modification** 12.0(29)S This command was introduced.

**Usage Guidelines** Use the **show ip rsvp hello graceful-restart** command to display the status of graceful restart and related statistics for a neighbor node with restart capability.

**Examples** The following is sample output from the **show ip rsvp hello graceful-restart** command:

```
Router# show ip rsvp hello graceful-restart
```

```
Graceful Restart: Enabled (help-neighbor only)
   Refresh interval: 10000 msecs
  Refresh misses: 4
  DSCP: 0x30
  Advertised restart time: 5 msecs
   Advertised recovery time: 0 msecs
  Maximum wait for recovery: 3600000 msecs
```
[Table 8](#page-29-1) describes the significant fields shown in the display.

<span id="page-29-1"></span>![](_page_29_Picture_153.jpeg)

![](_page_29_Picture_154.jpeg)

 $\mathbf I$ 

 $\mathbf{I}$ 

![](_page_30_Picture_65.jpeg)

### *Table 8 show ip rsvp hello graceful-restart Field Descriptions (continued)*

![](_page_30_Picture_66.jpeg)

 $\mathbf I$ 

## <span id="page-31-0"></span>**show ip rsvp hello instance detail**

To display detailed information about a Resource Reservation Protocol (RSVP) Traffic Engineering (TE) hello instance, use the **show ip rsvp hello instance detail** command in privileged EXEC mode.

**show ip rsvp hello instance detail** [**filter destination** *ip-address*]

![](_page_31_Picture_164.jpeg)

П

 $\overline{\phantom{a}}$ 

```
Bad Src Inst received: 0
       Bad Dst_Inst received: 0
        I/F went down: 0
       Neighbor disabled Hello: 0
    Msgs Received: 55590
         Sent: 55854
         Suppressed: 521
 Neighbor 14.0.0.1 Source 14.0.0.2
  Type: Passive (responding to requests)
  I/F: Serial2/1
  Last sent Src_instance: 0xF7A80A52
  Last recv nbr's Src_instance: 0xD2F1B7F7
  Counters:
    Msgs Received: 199442
        Sent: 199442
```
[Table 9](#page-32-0) describes the significant fields shown in the display.

| <b>Field</b>            | <b>Description</b>                                                                                                    |
|-------------------------|----------------------------------------------------------------------------------------------------|
| Neighbor                | IP address of the adjacent node.                                                                                                    |
| Source                  | IP address of the node that is sending the hello message.                                                                                                    |
| Type                    | Values are Active (node is sending a request) and Passive (node<br>is responding to a request).                                                                          |
| I/F                     | Interface from which hellos are sent for this instance. Any means<br>that the hellos can be sent out any interface.                                                      |
| State                   | Status of communication. Values are Up (node is communicating<br>with its neighbor and for how long) and Lost (communication<br>has been lost or never was established). |
| Clients                 | $Client(s)$ that created this hello instance; they include graceful<br>restart, reroute (hello state timer), and Fast Reroute.                                           |
| LSPs protecting         | Number of LSPs that are being protected by this hello instance.                                                                                                    |
| Missed acks             | Number of times that communication was lost due to missed<br>ACK <sub>s</sub> .                                                                                          |
| <b>IP DSCP</b>          | IP DSCP value used in the hello IP header.                                                                                                    |
| Refresh Interval (msec) | The frequency (in milliseconds) with which a node generates a<br>hello message containing a Hello Request object for each<br>neighbor whose status is being tracked.     |
| Configured              | Configured refresh interval.                                                                                                    |
| <b>Statistics</b>       | Refresh interval statistics from a specified number of samples<br>(packets).                                                                                             |
| Min                     | Minimum refresh interval.                                                                                                    |
| Max                     | Maximum refresh interval.                                                                                                    |
| Average                 | Average refresh interval.                                                                                                    |
| Waverage                | Weighted average refresh interval.                                                                                                    |
| Current                 | Current refresh interval.                                                                                                    |

<span id="page-32-0"></span>*Table 9 show ip rsvp hello instance detail Field Descriptions*

 $\mathsf I$ 

![](_page_33_Picture_117.jpeg)

![](_page_33_Picture_118.jpeg)

#### **Related Commands**

![](_page_33_Picture_119.jpeg)

T

### <span id="page-34-0"></span>**show ip rsvp hello instance summary**

To display summary information about a Resource Reservation Protocol (RSVP) Traffic Engineering (TE) hello instance, use the **show ip rsvp hello instance summary** command in privileged EXEC mode.

#### **show ip rsvp hello instance summary**

**Syntax Description** This command has no arguments or keywords.

**Defaults** No default behavior or values

**Command Modes** Privileged EXEC

**Command History Release Modification** 12.0(22)S This command was introduced. 12.0(29)S The command output was modified to include graceful restart, reroute (hello state timer), and Fast Reroute information.

**Usage Guidelines** Use the **show ip rsvp hello instance summary** command to see which nodes are sending hellos (active instances) and which nodes are responding to hellos (passive instances).

I

**Examples** The following is sample output from the **show ip rsvp hello instance summary** command:

Router# **show ip rsvp hello instance summary**

![](_page_34_Picture_148.jpeg)

[Table 10](#page-35-0) describes the significant fields shown in the display.

 $\mathsf I$ 

<span id="page-35-0"></span>![](_page_35_Picture_117.jpeg)

![](_page_35_Picture_118.jpeg)

**Related Commands**

![](_page_35_Picture_119.jpeg)

## <span id="page-36-0"></span>**Glossary**

**AS**—autonomous system. A collection of networks that share the same routing protocol and that are under the same system administration.

**ASBR**—autonomous system boundary router. A router that connects and exchanges information between two or more autonomous systems.

**backup tunnel**—An MPLS Traffic Engineering tunnel used to protect other (primary) tunnels' traffic when a link or node failure occurs.

**DSCP**—Differentiated Services Code Point. Six bits in the IP header, as defined by the IETF. These bits determine the class of service provided to the IP packet.

**Fast Reroute**—A mechanism for protecting MPLS Traffic Engineering (TE) LSPs from link and node failure by locally repairing the LSPs at the point of failure, allowing data to continue to flow on them while their headend routers attempt to establish end-to-end LSPs to replace them. FRR locally repairs the protected LSPs by rerouting them over backup tunnels that bypass failed links or nodes.

**graceful restart**—A process for helping a neighboring route processor restart after a node failure has occurred.

**headend**—The router that originates and maintains a given LSP. This is the first router in the LSP's path.

**IGP**—Interior Gateway Protocol. Internet protocol used to exchange routing information within an autonomous system. Examples of common Internet IGPs include IGRP, OSPF, and RIP.

**instance**—A mechanism that implements the RSVP hello extensions for a given router interface address and remote IP address. Active hello instances periodically send Hello Request messages, expecting Hello ACK messages in response. If the expected ACK message is not received, the active hello instance declares that the neighbor (remote IP address) is unreachable (that is, it is lost). This can cause LSPs crossing this neighbor to be fast rerouted.

**label**—A short, fixed-length data identifier that tells switching nodes how to forward data (packets or cells).

**LDP**—Label Distribution Protocol. The protocol that supports MPLS hop-by-hop forwarding by distributing bindings between labels and network prefixes. The Cisco proprietary version of this protocol is the Tag Distribution Protocol (TDP).

**LSP**—label-switched path. A configured connection between two routers, in which MPLS is used to carry packets. A path created by the concatenation of one or more label switched hops, allowing a packet to be forwarded by swapping labels from an MPLS node to another MPLS node.

**merge point**—The tail of the backup tunnel.

**MPLS**—Multiprotocol Label Switching. A method for forwarding packets (frames) through a network. MPLS enables routers at the edge of a network to apply labels to packets (frames). ATM switches or existing routers in the network core can switch packets according to the labels.

**PLR**—point of local repair. The headend of the backup tunnel.

**RSVP**—Resource Reservation Protocol. A protocol that supports the reservation of resources across an IP network. Applications running on IP end systems can use RSVP to indicate to other nodes the nature (bandwidth, jitter, maximum burst, and so on) of the packet streams they want to receive.

**state**—Information that a router must maintain about each LSP. The information is used for rerouting tunnels.

**tailend**—The router upon which an LSP is terminated. This is the last router in the LSP's path.

**TE**—traffic engineering. The techniques and processes used to cause routed traffic to travel through the network on a path other than the one that would have been chosen if standard routing methods had been used.

**topology**—The physical arrangement of network nodes and media within an enterprise networking structure.

**tunnel**—Secure communications path between two peers, such as two routers.

![](_page_37_Picture_5.jpeg)

**Note** Refer to *[Internetworking Terms and Acronyms](http://www.cisco.com/univercd/cc/td/doc/cisintwk/ita/index.htm)* for terms not included in this glossary.

CCVP, the Cisco logo, and Welcome to the Human Network are trademarks of Cisco Systems, Inc.; Changing the Way We Work, Live, Play, and Learn is a service mark of Cisco Systems, Inc.; and Access Registrar, Aironet, Catalyst, CCDA, CCDP, CCIE, CCIP, CCNA, CCNP, CCSP, Cisco, the Cisco Certified Internetwork Expert logo, Cisco IOS, Cisco Press, Cisco Systems, Cisco Systems Capital, the Cisco Systems logo, Cisco Unity, Enterprise/Solver, EtherChannel, EtherFast, EtherSwitch, Fast Step, Follow Me Browsing, FormShare, GigaDrive, HomeLink, Internet Quotient, IOS, iPhone, IP/TV, iQ Expertise, the iQ logo, iQ Net Readiness Scorecard, iQuick Study, LightStream, Linksys, MeetingPlace, MGX, Networkers, Networking Academy, Network Registrar, PIX, ProConnect, ScriptShare, SMARTnet, StackWise, The Fastest Way to Increase Your Internet Quotient, and TransPath are registered trademarks of Cisco Systems, Inc. and/or its affiliates in the United States and certain other countries.

All other trademarks mentioned in this document or Website are the property of their respective owners. The use of the word partner does not imply a partnership relationship between Cisco and any other company. (0711R)

Copyright © 2004 Cisco Systems, Inc. All rights reserved.